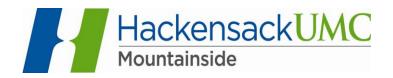

## Accessing Your Web Mail

To access Web Mail from outside MSH, use the following link: <a href="https://mail.mountainsidehosp.com/owa">https://mail.mountainsidehosp.com/owa</a>

To access the intranet, use the following link: https://intranet.mountainsidehosp.com/

On the HackensackUMC Mountainside Intranet page, click on the hyperlink for Web Mail (bottom left).

Click on Yes if the security alert appears

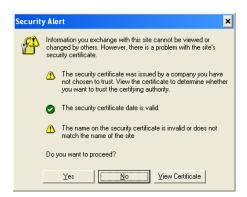

Enter your User ID, which is the same as your **Network** user ID (**windows domain credentials**) and password.

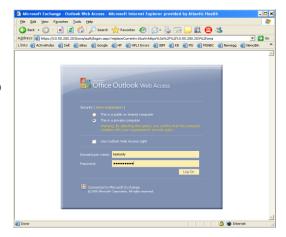